## **Quality Criteria Verification Executive Summary For QCV, Stage Rollout, DMSU and EGI internal**

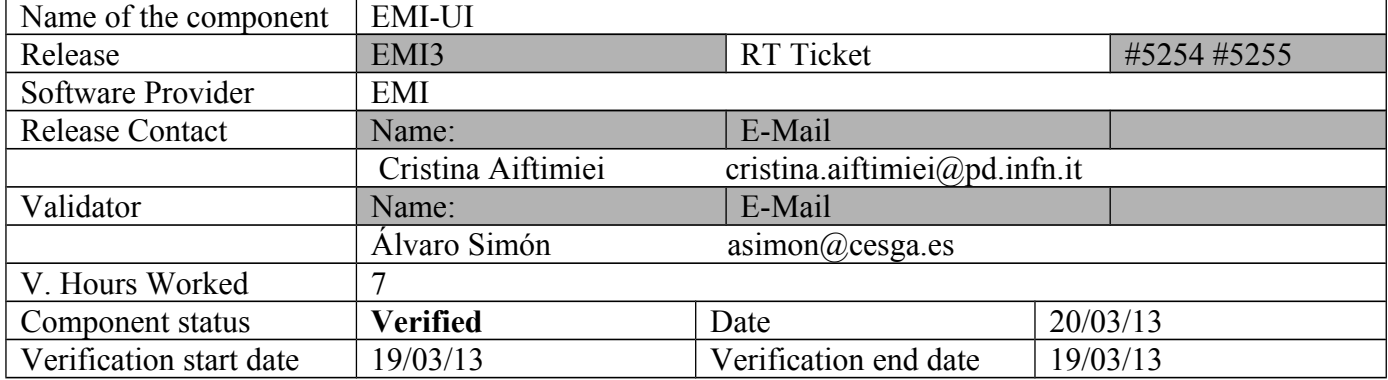

## **Summary:**

**EMI-UI was verified without any important issue. EMI-UI has some dep issues upgrading from EMI2 to EMI3 see GGUS ticket for more info.**

## **GGUS Tickets:**

• **UMD Verification: EMI-UI 3.0.0-1 issue upgrading voms-clients**  package: https://ggus.eu/ws/ticket\_info.php?ticket=92697

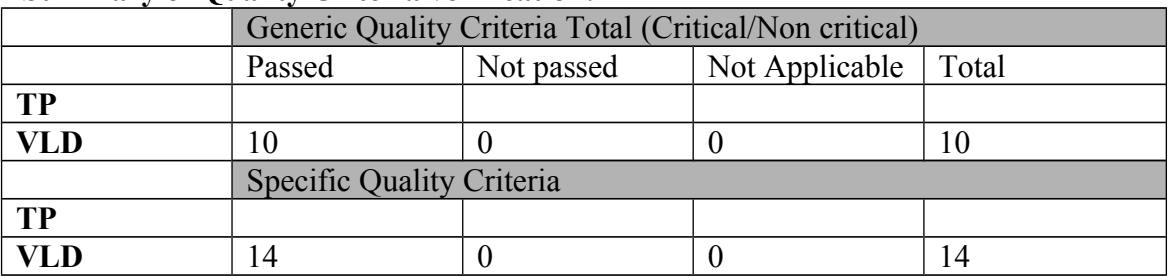

## **Summary of Quality Criteria verification**:

## **Quality Criteria verification cheatsheet:**

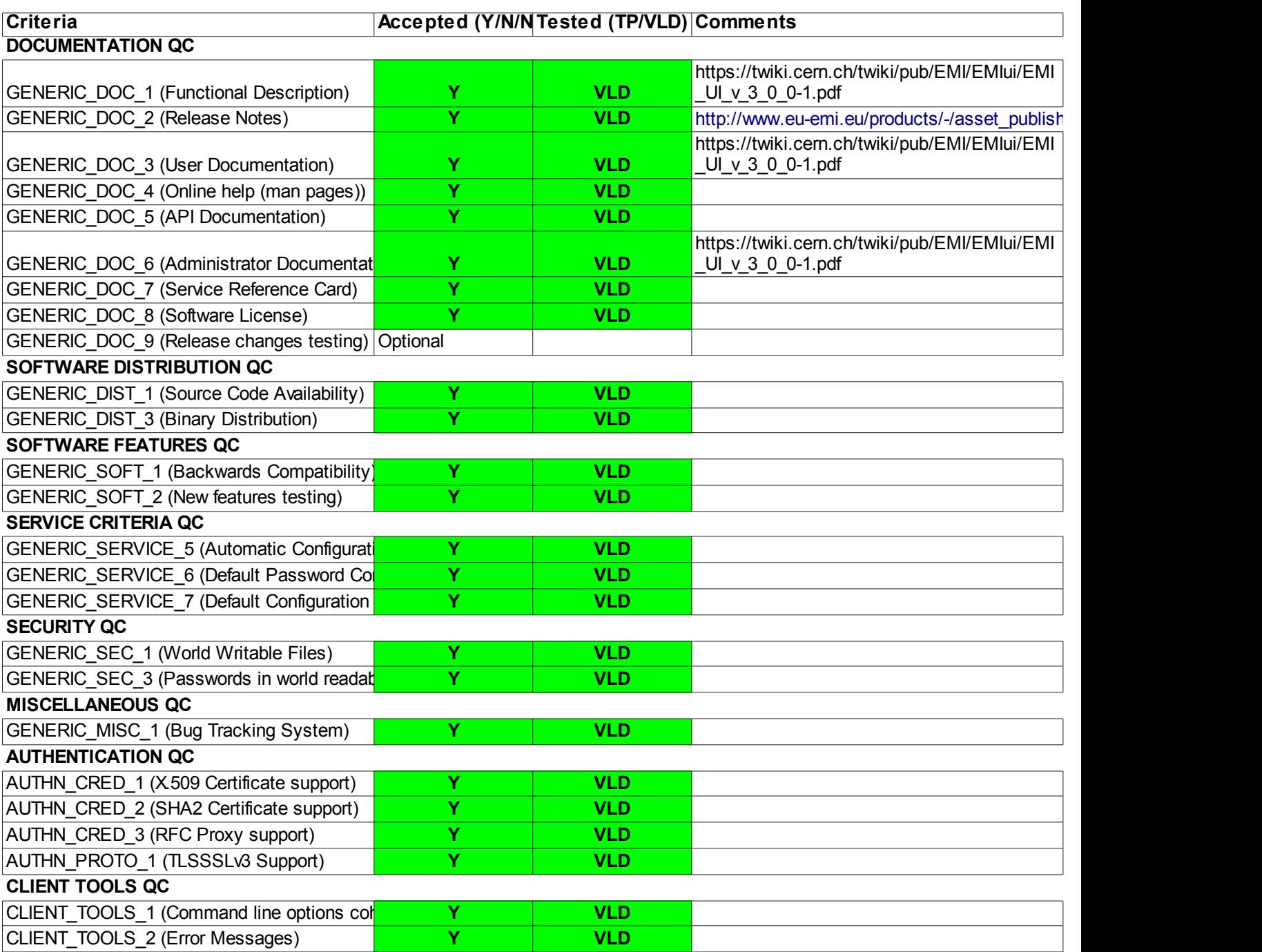

## **Validator comments:**

# **cat EMI.emi-ui.sl6.x86\_64.repo** # EGI Software Repository - REPO META (releaseId,repositoryId,repofileId) - (5255,994,919)

[EMI.emi-ui.sl6.x86\_64]<br>name=EMI.emi-ui.sl6.x86\_64<br>baseurl=http://admin-repo.egi.eu/sw/unverified/umd-3.emi.emi-ui.sl6.x86\_64/3/0/0/<br>enabled=1<br>protect=1<br>gpgcheck=1<br>gpgkey=http://emisoft.web.cern.ch/emisoft/dist/EMI/3/RPM-G

Dependencies Resolved

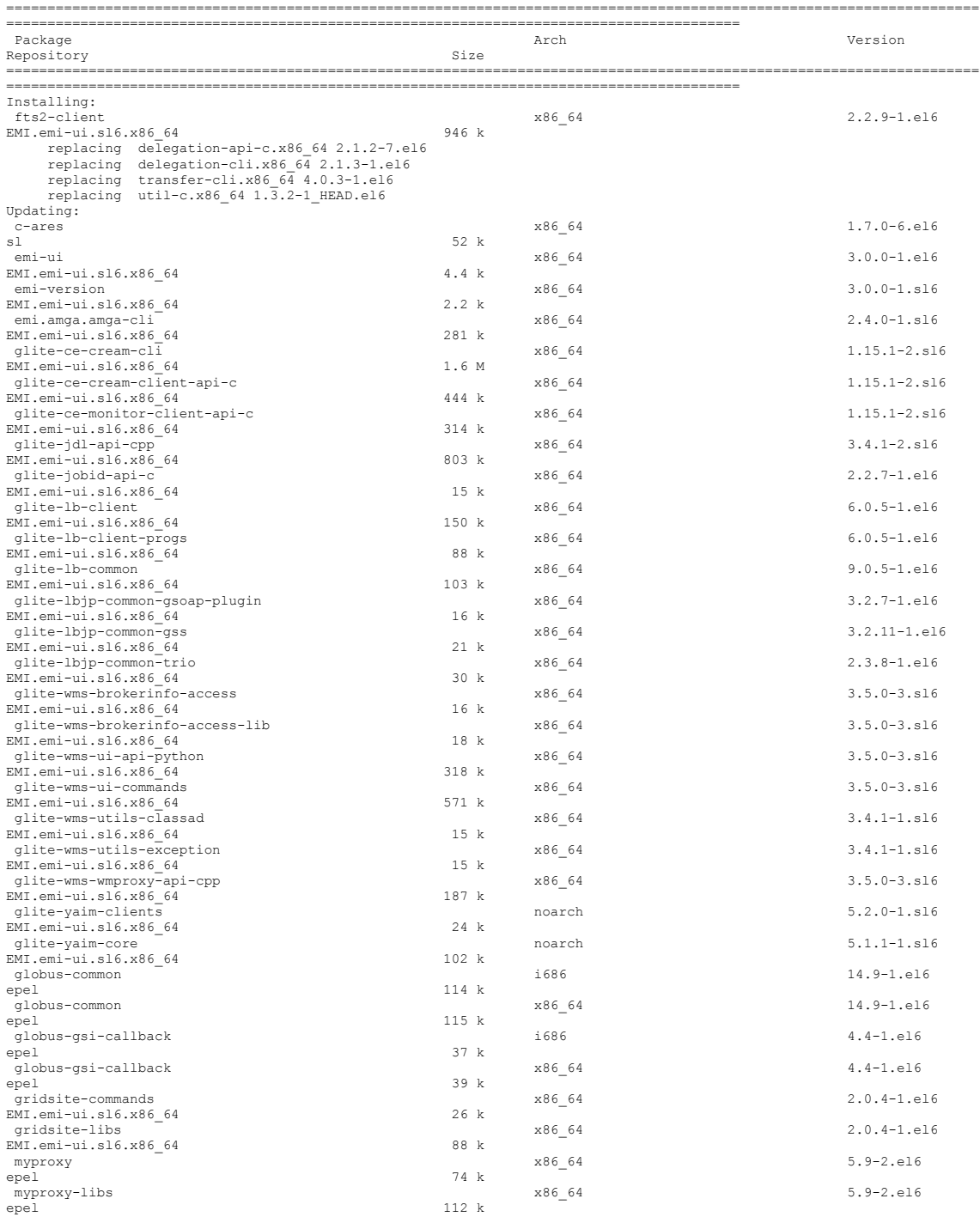

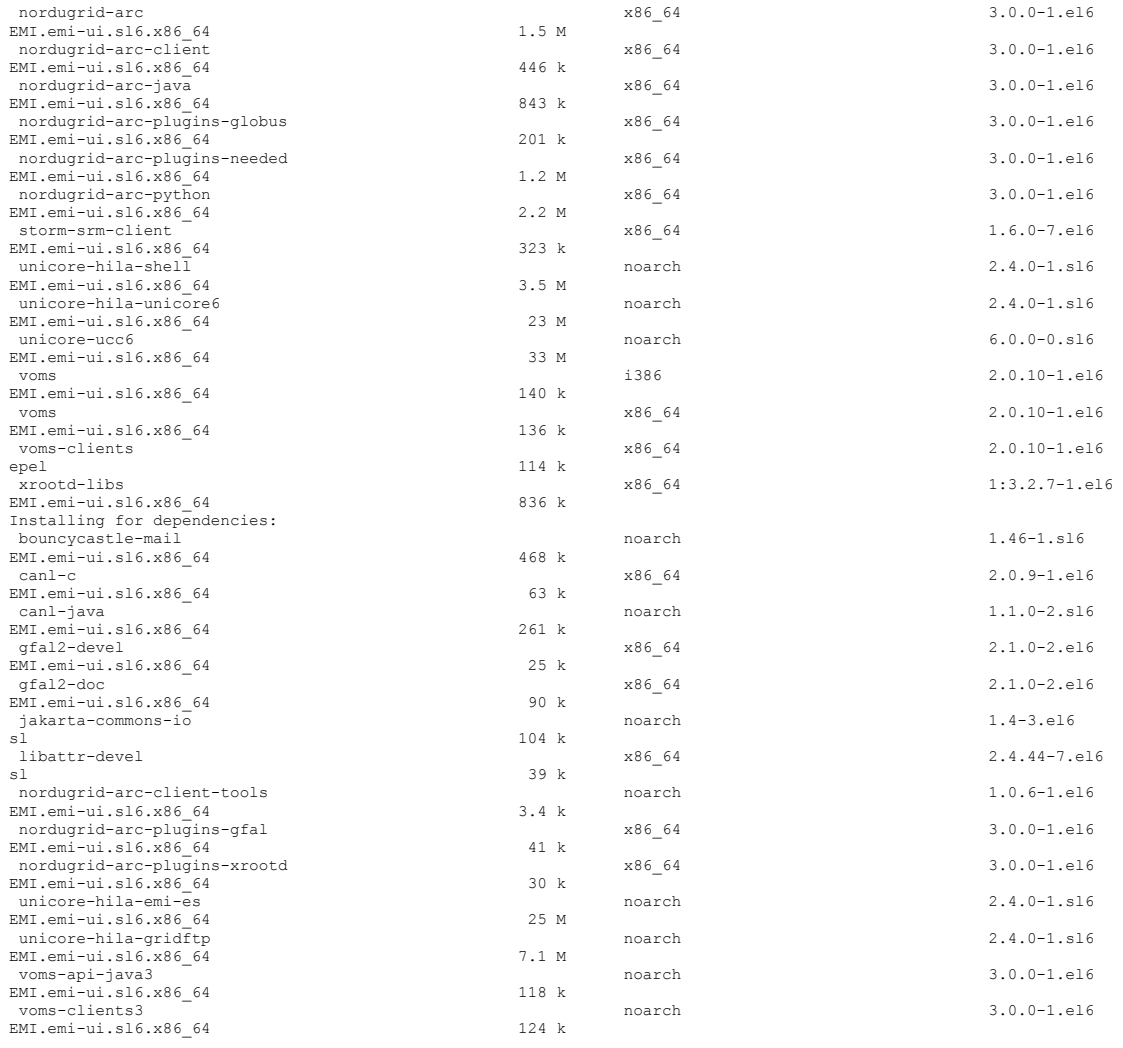

Transaction Summary

====================================================================================================================== =========================================================================================

Install 15 Package(s) 46 Package(s)

Total download size: 107 M

Transaction Check Error:<br>- file /usr/bin/voms-proxy-destroy conflicts between attempted installs of voms-clients3-3.0.0-1.el6.noarch and voms-<br>clients-2.0.10-1.el6.x86\_64

file /usr/bin/voms-proxy-info conflicts between attempted installs of voms-clients3-3.0.0-1.el6.noarch and voms-clients-2.0.10-1.el6.x86\_64

file /usr/bin/voms-proxy-init conflicts between attempted installs of voms-clients3-3.0.0-1.el6.noarch and voms-clients-2.0.10-1.el6.x86\_64

file /usr/share/man/man1/voms-proxy-destroy.1.gz conflicts between attempted installs of voms-clients3-3.0.0- 1.el6.noarch and voms-clients-2.0.10-1.el6.x86\_64

file /usr/share/man/man1/voms-proxy-info.1.gz conflicts between attempted installs of voms-clients3-3.0.0-<br>1.el6.noarch and voms-clients-2.0.10-1.el6.x86\_64<br>file /usr/share/man/man1/voms-proxy-init.1.gz conflicts between

### **Upgrade does not work, workaround:**

 **# yum remove voms-clients # yum install emi-ui # yum update**

 TESTING ========

\$ **voms-proxy-init --voms ops.vo.ibergrid.eu**<br>Enter GRID pass phrase for this identity:<br>Contacting testl0.egi.cesga.es:15000 [/DC=es/DC=irisgrid/O=cesga/CN=host/test10.egi.cesga.es] "ops.vo.ibergrid.eu"...<br>Remote VOMS serv

Created proxy in /tmp/x509up u500.

Your proxy is valid until Thu Mar 21 04:56:34 CET 2013

#### **[asimon@test13 ~]\$ voms-proxy-info --all**

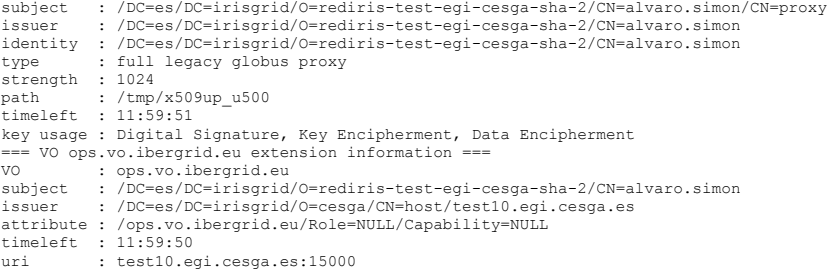

**\$ glite-ce-delegate-proxy -e test06.egi.cesga.es asimon** Proxy with delegation id [asimon] succesfully delegated to endpoint [test06.egi.cesga.es]

**\$ glite-ce-job-submit -D asimon -r test06.egi.cesga.es:8443/cream-pbs-GRID\_opsibeu testCREAM.jdl** https://test06.egi.cesga.es:8443/CREAM074208958

#### **\$ glite-ce-job-status -L 2 https://test06.egi.cesga.es:8443/CREAM074208958**

\*\*\*\*\*\* JobID=[https://test06.egi.cesga.es:8443/CREAM074208958] Current Status = [DONE-OK] Working Dir = [[reserved]] ExitCode = [0] Grid JobID = [N/A] LRMS Abs JobID = [[reserved]] LRMS JobID = [[reserved]]<br>Deleg Proxy ID = [asimon]<br>DelegProxyInfo = [[ isRFC="false"; valid from="3/20/13 3:58 PM (GMT)"; valid to="3/21/13 3:56 AM (GMT)";<br>holder DN="CN=alvaro.simon,O=rediris-test-egi-cesga-sha-2,DC=iris issuer="CN=proxy,CN=proxy,CN=alvaro.simon,O=rediris-test-egi-cesga-sha-2,DC=irisgrid,DC=es"; VO="ops.vo.ibergrid.eu";<br>AC issuer="CN=host/test10.egi.cesga.es,O=cesga,DC=irisgrid,DC=es"; VOMS attributes={ /ops.vo.ibergrid.eu/Role=NULL/Capability=NULL } ]] Worker Node = [test15.egi.cesga.es] Local User = [opsibeu001] CREAM ISB URI = [gsiftp://test06.egi.cesga.es/var/cream\_sandbox/opsibeu/CN\_alvaro\_simon\_O\_rediris\_test\_egi\_cesga\_sha\_2\_DC\_irisgrid\_DC\_<br>es\_ops\_vo\_ibergrid\_eu\_Role\_NULL\_Capability\_NULL\_opsibeu001/07/CREAM074208958/ISB]<br>- CREAM OSB URI = [gsiftp://test06.egi.cesga.es/var/cream\_sandbox/opsibeu/CN\_alvaro\_simon\_O\_rediris\_test\_egi\_cesga\_sha\_2\_DC\_irisgrid\_DC\_<br>es\_ops\_vo\_ibergrid\_eu\_Role\_NULL\_Capability\_NULL\_opsibeu001/07/CREAM074208958/0SB]<br>JDL JDL JDL = [[ Batc  $Type = [normal]$  Job status changes: -------------------<br>Status = [REGISTERED] - [Wed 20 Mar 2013 17:04:28] (1363795468)<br>Status = [PENDING] - [Wed 20 Mar 2013 17:04:28] (1363795468)<br>Status = [RUNNING] - [Wed 20 Mar 2013 17:04:30] (1363795470)<br>Status = [REALLY Status = [DONE-OK] - [Wed 20 Mar 2013 17:04:30] (1363795470) Issued Commands: ------------------- \*\*\* Command Name = [JOB\_REGISTER]<br>
Command Category = [JOB\_MANGEMENT]<br>
Command Status = [SUCCESSFULL]<br>
Creation Time = [Wed 20 Mar 2013 17:04:28] (1363795468)<br>
Start Scheduling Time = [Wed 20 Mar 2013 17:04:28] (1363795468 \*\*\* Command Name = [JOB\_START]<br>
Command Category = [JOB\_MANGEMENT]<br>
Command Status = [CREATED]<br>
Creation Time = [Ked 20 Mar 2013 17:04:28] (1363795468)<br>
Start Frocessing Time = [Wed 20 Mar 2013 17:04:28] (1363795468)<br>
Star **\$ voms-proxy-destroy**

# \$ **voms-proxy-init -rfc --voms ops.vo.ibergrid.eu**<br>Enter GRID pass phrase for this identity:<br>Contacting testl0.egi.cesga.es:15000 [/DC=es/DC=irisgrid/O=cesga/CN=host/test10.egi.cesga.es] "ops.vo.ibergrid.eu"...<br>Remote VOMS

Created proxy in /tmp/x509up\_u500.

Your proxy is valid until Thu Mar 21 05:07:13 CET 2013

#### **[asimon@test13 ~]\$ glite-ce-delegate-proxy -e test06.egi.cesga.es asimon5** Proxy with delegation id [asimon5] succesfully delegated to endpoint [test06.egi.cesga.es] **[asimon@test13 ~]\$ glite-ce-job-submit -D asimon5 -r test06.egi.cesga.es:8443/cream-pbs-GRID\_opsibeu testCREAM.jdl** https://test06.egi.cesga.es:8443/CREAM618660869 **[asimon@test13 ~]\$ glite-ce-job-status -L 2 https://test06.egi.cesga.es:8443/CREAM618660869**

\*\*\*\*\*\* JobID=[https://test06.egi.cesga.es:8443/CREAM618660869] Current Status = [DONE-OK] Working Dir = [[reserved]]

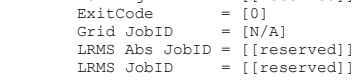

Deleg Proxy ID = [asimon5]<br>DelegProxyInfo = [[ isRFC="true"; valid from="3/20/13 4:04 PM (GMT)"; valid to="3/21/13 4:07 AM (GMT)"; holder<br>DN="CN=alvaro.simon,O=rediris-test-egi-cesga-sha-2,DC=irisgrid,DC=es"; holder AC<br>iss VO="ops.vo.ibergrid.eu"; AC issuer="CN=host/test10.egi.cesga.es,O=cesga,DC=irisgrid,DC=es"; VOMS attributes={<br>/ops.vo.ibergrid.eu/Role=NULL(/Capability=NULL } ]]<br>Worker Node = [test15.egi.cesga.es]<br>Local User = [opsibeu001 CREAM ISB URI =<br>[gsiftp://test06.egi.cesga.es/var/cream\_sandbox/opsibeu/CN\_alvaro\_simon\_O\_rediris\_test\_egi\_cesga\_sha\_2\_DC\_irisgrid\_DC\_<br>es\_ops\_vo\_ibergrid\_eu\_Role\_NULL\_Capability\_NULL\_opsibeu001761/CREAM618660869/ISB]<br>CREAM [gsiftp://test06.egi.cesga.es/var/cream\_sandbox/opsibeu/CN\_alvaro\_simon\_O\_rediris\_test\_egi\_cesga\_sha\_2\_DC\_irisgrid\_DC\_<br>es\_ops\_vo\_ibergrid\_eu\_Role\_NULL\_Capability\_NULL\_opsibeu001/61/CREAM618660869/OSB]<br>JDL = [[ BatchSystem Job status changes: ------------------- Status = [REGISTERED] - [Wed 20 Mar 2013 17:09:18] (1363795758) Status = [PENDING] - [Wed 20 Mar 2013 17:09:18] (1363795758)<br>Status = [RUNNING] - [Wed 20 Mar 2013 17:09:22] (1363795762)<br>Status = [REALLY-RUNNING] - [Wed 20 Mar 2013 17:09:22] (1363795762)<br>Status = [DONE-OK] - [Wed 20 Mar Issued Commands: ------------------- \*\*\* Command Name = [JOB\_REGISTER]<br>
Command Category = [JOB\_MANGEMENT]<br>
Command Status = [SUCCESSFULL]<br>
Creation Time = [Wed 20 Mar 2013 17:09:18] (1363795758)<br>
Start Scheduling Time = [Wed 20 Mar 2013 17:09:18] (1363795758 \*\*\* Command Name = [JOB START] Command Category = [JOB\_MANAGEMENT]<br>
Command Status = [CREATED]

Creation Time = [Wed 20 Mar 2013 17:09:18] (1363795758) Start Scheduling Time = [Wed 20 Mar 2013 17:09:18] (1363795758) Start Processing Time = [Wed 20 Mar 2013 17:09:18] (1363795758)

N**ot applicable Quality Criteria**

## **Specific Functional Tests to be repeated in SR:**

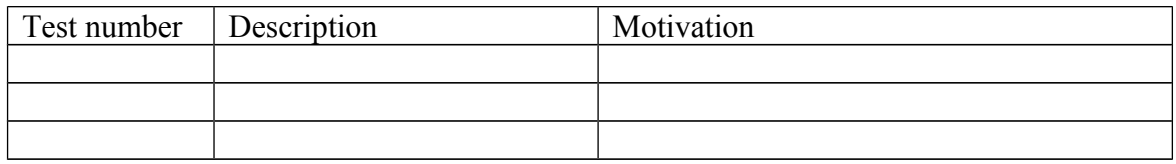

## **Specific Non-functional tests (Scalability, etc…) to be repeated in SR:**

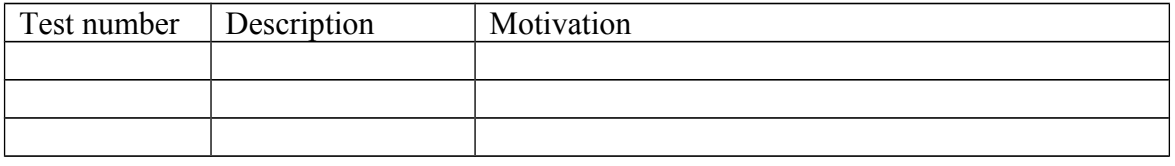

## **Comments for UMD QC definition (TSA2.2):**

- Review criteria xxxx
- Add criteria xxxx

## **Comments for SR (TSA1.3):**

- **emi-ui UMD2-UMD3 Upgrade does not work, workaround:** 
	- # yum remove voms-clients
	- $\circ$  # yum install emi-ui
	- $\circ$  # yum update

## **Comments for DMSU (TSA2.5):**

**Comments for TP:**